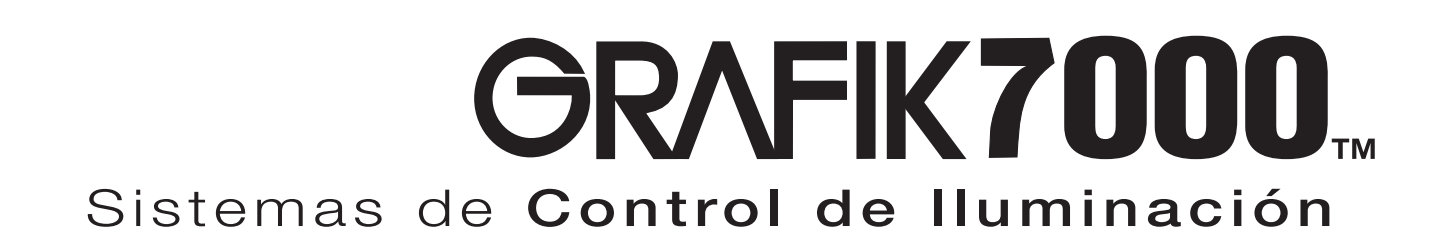

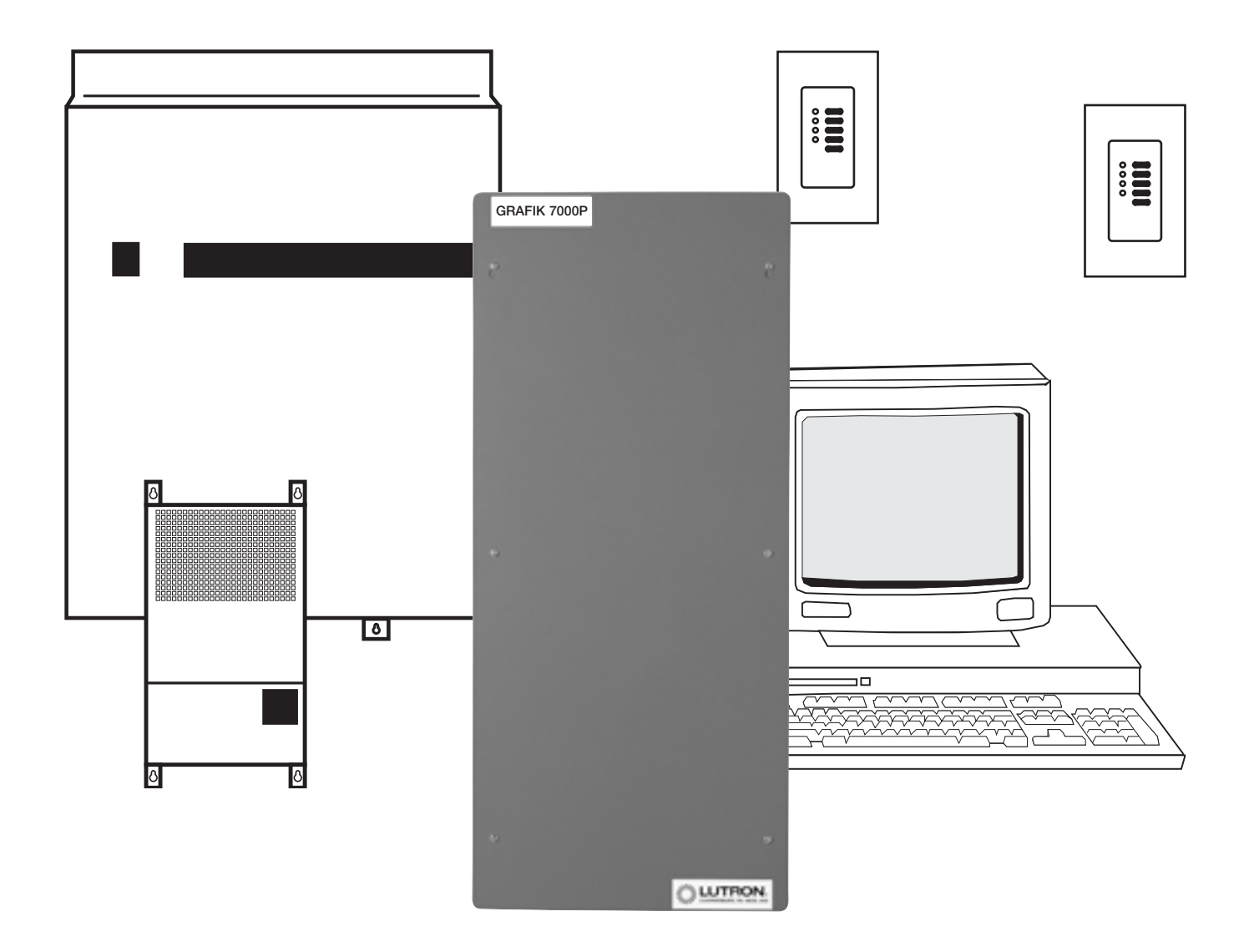

Incluye ...

# **GRAFIK6000® GRAFIK5000**

*<b><i>*: LUTRON。

Guía de Instalación y Mantenimiento

# Descripción General del **Sistema**

Use esta guía para instalar los sistemas de control de iluminación *GRAFIK7000*, *GRAFIK6000*, o *GRAFIK5000*. Esta guía describe la instalación de Paneles Procesadores y la instalación del cableado de bajo voltaje de tipo Clase 2 / PELV, como el Dispositivo de Estación de Control (CSD), Panel de Alimentación, Interfase de Usuario y Vínculos de Vínculos de Interprocesador. Vea las instrucciones incluidas con los Paneles de Alimentación para correr la línea de bajo voltaje (conductos). Los sistemas de control de iluminación *GRAFIK7000*, *GRAFIK6000*, y *GRAFIK5000* tienen un procesador central que descarga la información de circuito al Vínculo del Panel de Alimentación.

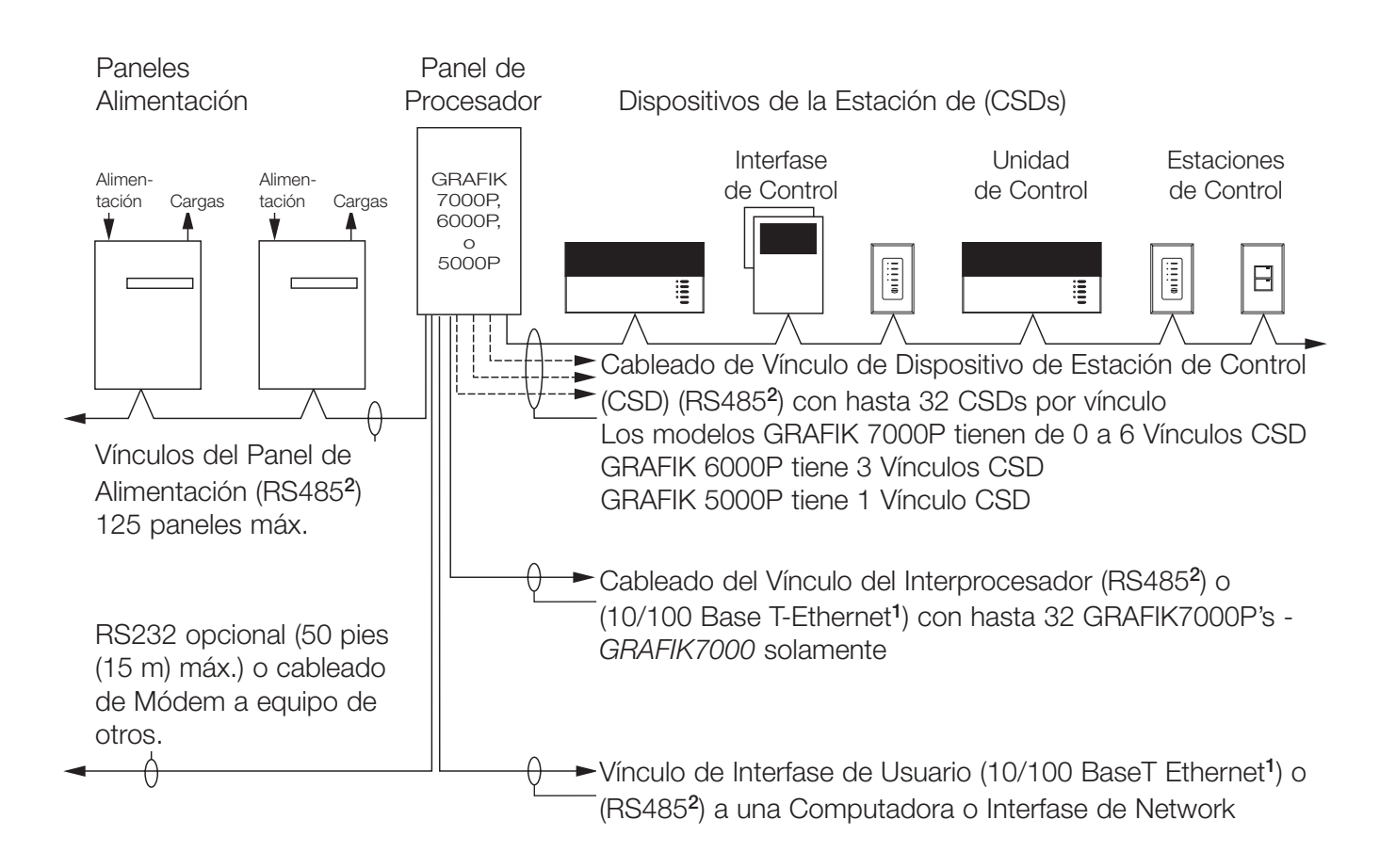

- <sup>1</sup> El Vínculo del Interprocesador y el Vínculo de Interfase de Usuario pueden entrar juntos en al cableado para Ethernet. Sólo hay un conector para Ethernet por panel de procesador. El cableado para Ethernet puede ser de hasta 300 pies (90 m) de largo
- <sup>2</sup> Los Vínculos RS485 pueden ser de hasta 2000 pies (610 m) de largo cuando se usa el cable correcto. Vea la Descripción General del cableado RS485 para más detalles.

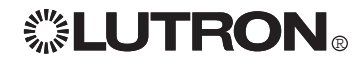

Instrucciones Paso a Paso

#### Página

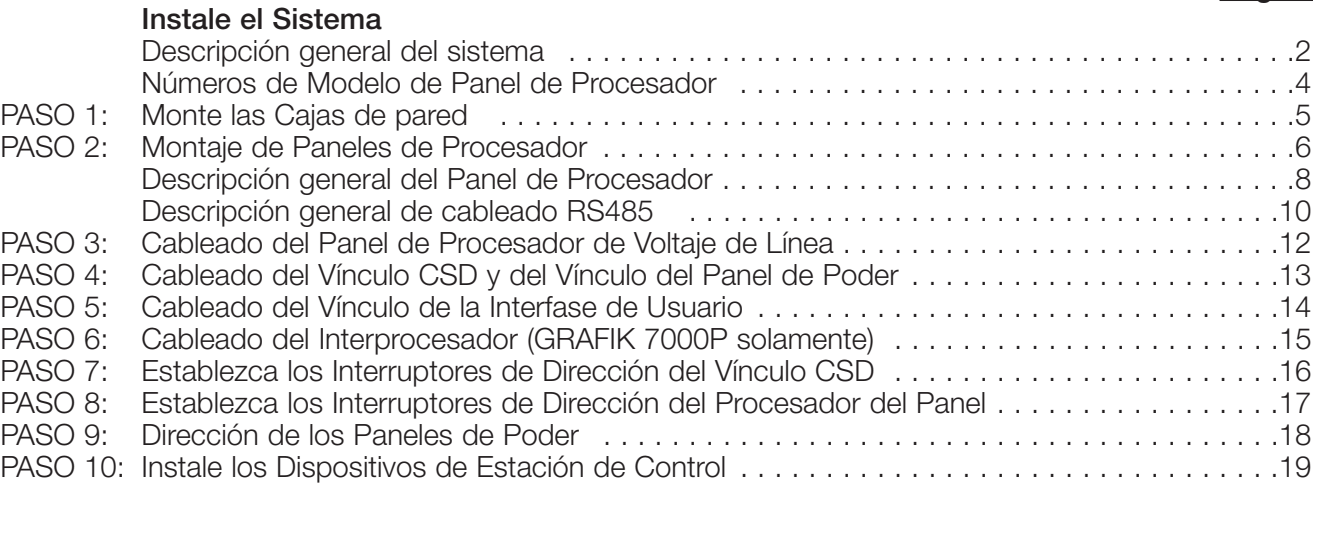

### Inicie el Sistema

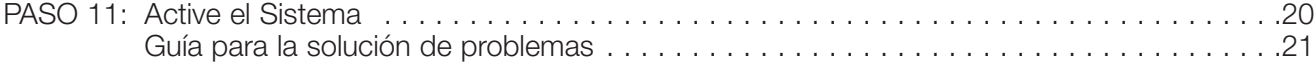

#### Mantenga el Sistema

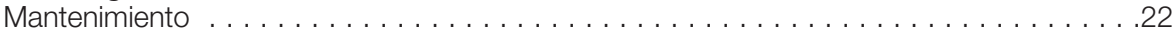

### Números de Modelo de los Paneles de Procesador

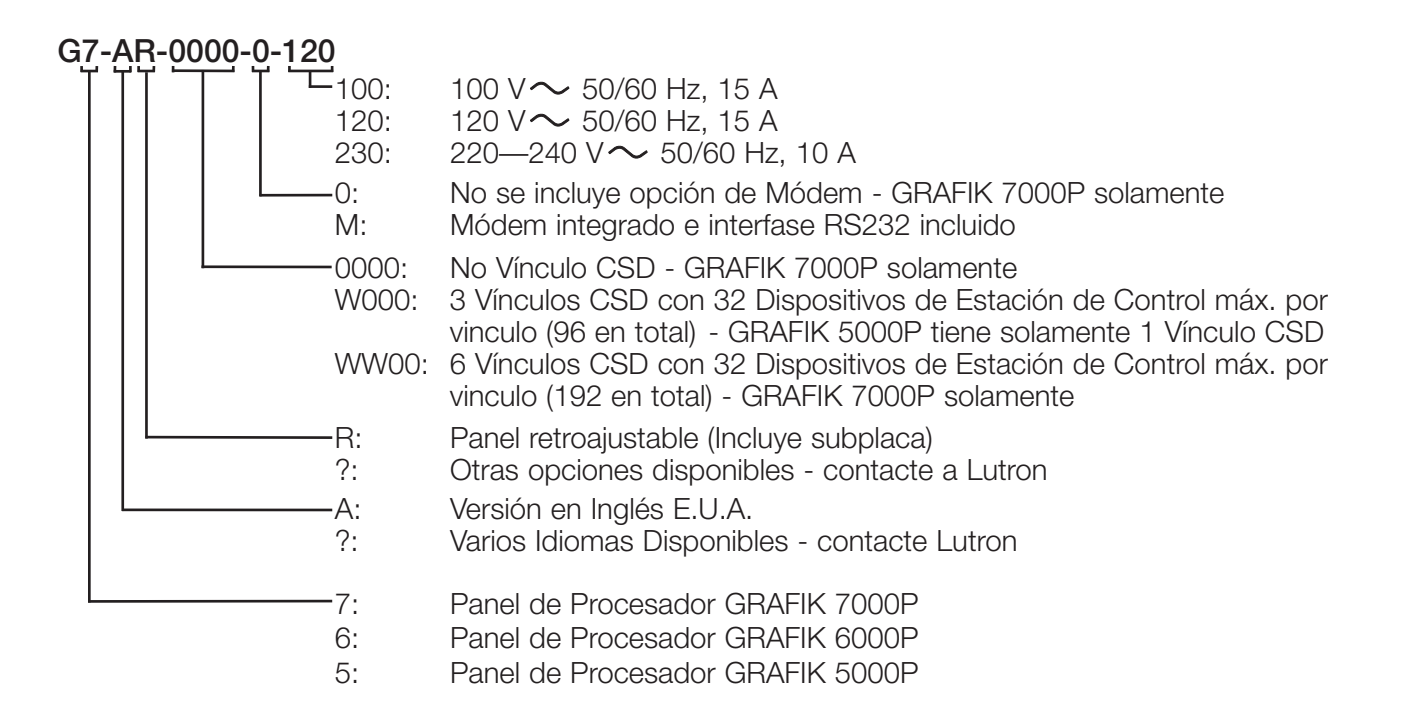

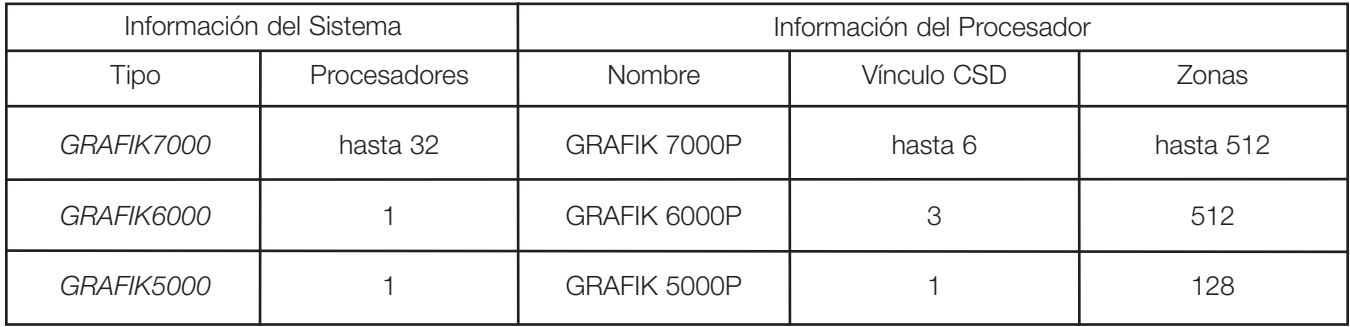

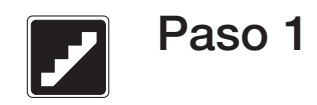

### Monte las Cajas de Pared

- Use cajas de pared con una profundidad mínima de 2-3/4 pulgadas (70 mm) para los Dispositivos de Estación de Control (CSDs)
- Las instalaciones con varias posiciones pueden demandar el uso de espaciadores entre las cajas de pared.
- Monte las cajas de pared entre al ras y 1/8 pulgadas (3 mm) debajo del acabado de la pared
- El acabado de la pared no debe tener huecos alrededor de la caja de pared mayores a 1/8 pulgadas (3 mm)
- Conecte a tierra las cajas de pared todas las veces que se puedan

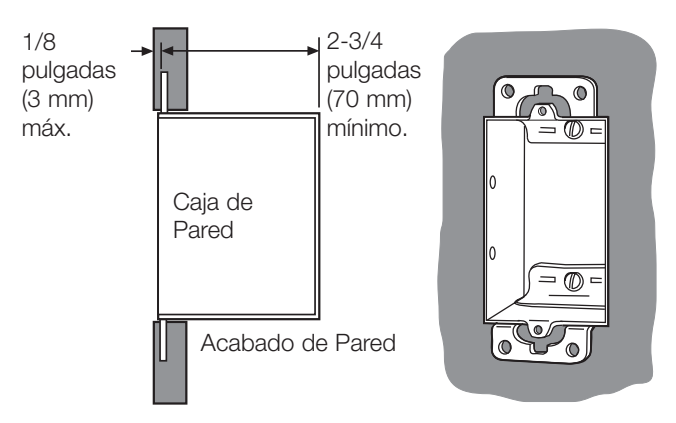

Montaje de caja de pared US de un solo Tándem mostrada. Vea las instrucciones enviadas con cada CSD para los requerimientos de montaje e instrucciones.

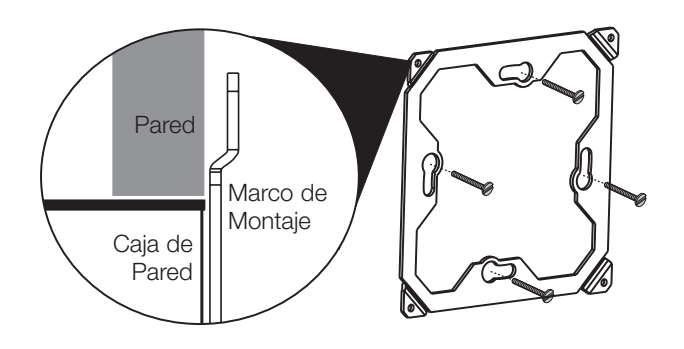

La orientación del marco de montaje de un producto de un solo tándem EGRX se muestra.

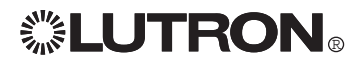

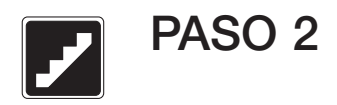

### montaje de Paneles de Procesador

Remueva la subplaca, si se puede, para que los orificios del montaje sean accesibles. Guarde los tornillos y proteja la subplaca de daño y suciedad hasta que se regrese al cierra.

#### Dimensiones y Entrada del Conducto Vista Frontal Vista Lateral Derecha Vista Superior (No Clase 2 / PELV Entrada) 14.38 pulgadas (365 mm)  $\begin{array}{c} \mathbb{O} \oplus \mathbb{O} \oplus \mathbb{O} \oplus \mathbb{O} \oplus \mathbb{O} \end{array}$ 3.25 pulg.<br>(95 mm) 6.0 pulgadas 6.475 pulg. (152 mm) Tornillos (4)  $\mathbf{v}$ para colgar (164 mm) subplaca Λ ſ

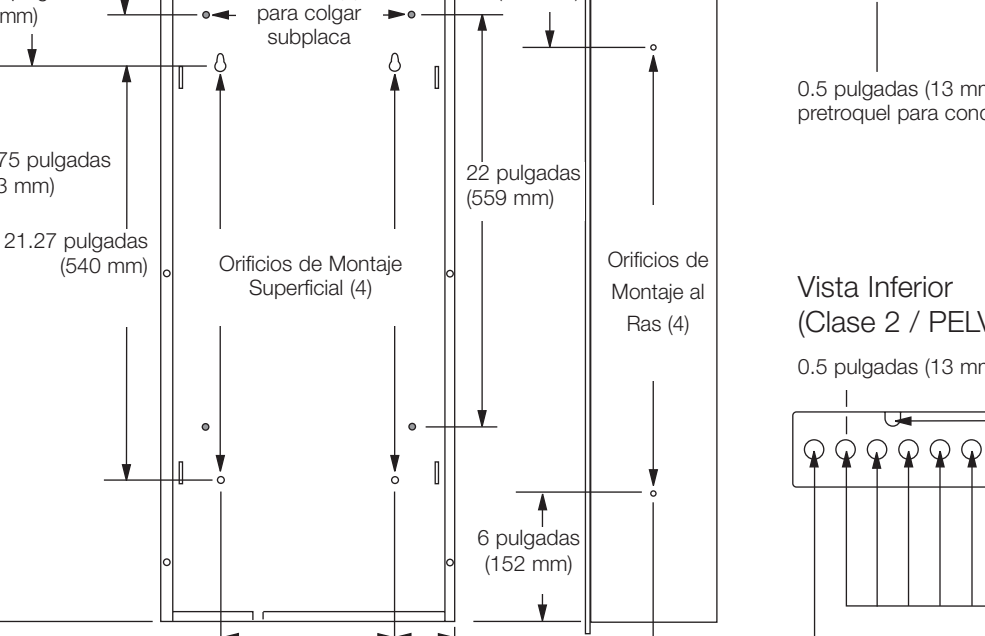

 $\begin{array}{c} \mathbb{O} \oplus \mathbb{O} \oplus \mathbb{O} \oplus \mathbb{O} \oplus \mathbb{O} \end{array}$ (51 mm) 3.875 pulg. (98 mm) 0.5 pulgadas (13 mm) y 0.75 in. (19 mm) pretroquel para conducto (18) (Clase 2 / PELV Entrada solamente) 0.5 pulgadas (13 mm) pretroquel para conductos Entrada RS232  $\mathsf{Q}$  $\mathsf{Q}$  $\mathbf{\mathcal{P}}$  $\boldsymbol{\mathcal{P}}$ Vínculo del Panel de Control Conexión de Interprocesador Vínculos de Dispositivo de Estación de Control (CSD)

1.5 pulgadas  $\blacktriangleleft$  (38 mm)

> Vínculo de la interfase del usuario

2 pulg.

Cableado de Alimentación Dedicada

#### Notas:

34.75 pulgadas (883 mm)

- No todos los paneles de procesador usan subplacas
- Asegúrese de que la humedad relativa es menos a 90% sin condensación.
- Refuerce la estructura de la pared, si es necesario. Un panel de procesador pesa hasta 50 lbs. (22 kg)

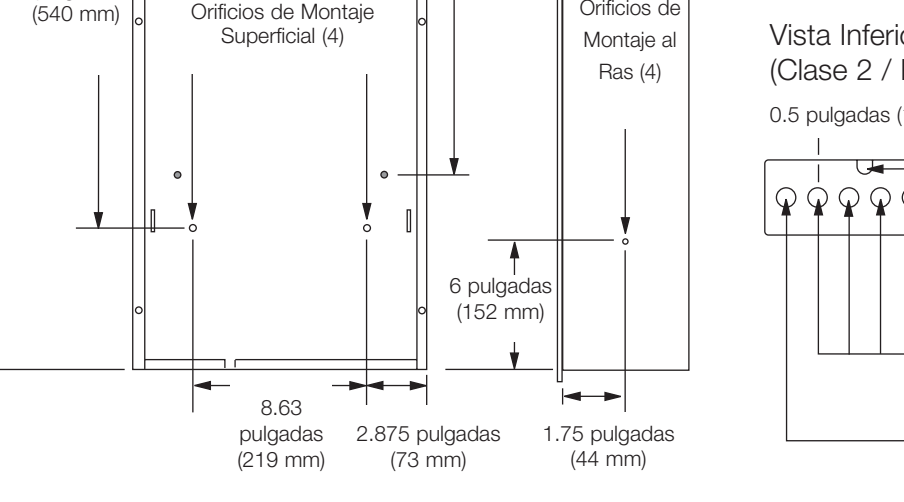

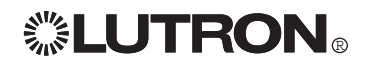

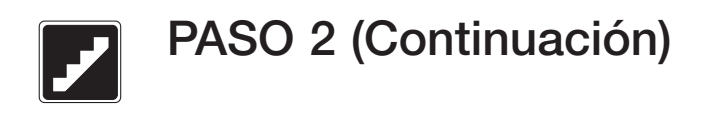

### Montaje de Paneles de Procesador

Monte el cierre de Nicho o Superficial como el siguiente diagrama:

#### Montaje de Nicho **Montage superficial**

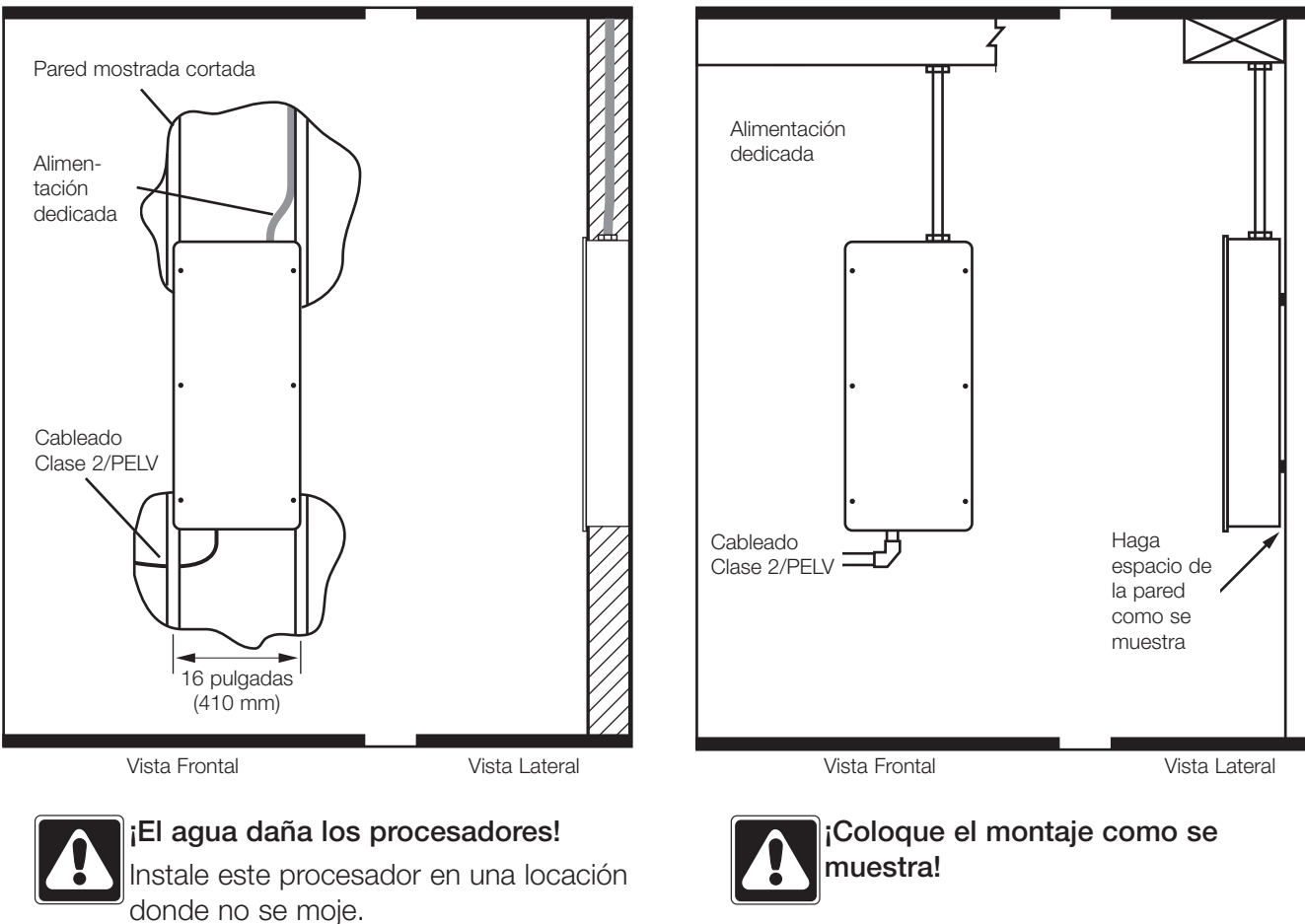

- La parte posterior de la superficie debe de estar a 1/8 pulgadas (3.2 mm) lejos de la pared. El montaje de la subplaca tendrá una protuberancia de 1/8 pulgadas (3.2 mm) detrás del panel
- Use solamente los cuatro orificios indicados cuando monte la superficie - otros orificios son para montar la subplaca

### Instale Subplaca

Si hay una subplaca, instálela usando los cuatro tornillos enviados con el cierre de montaje.

### Descripción general del Panel de Procesador

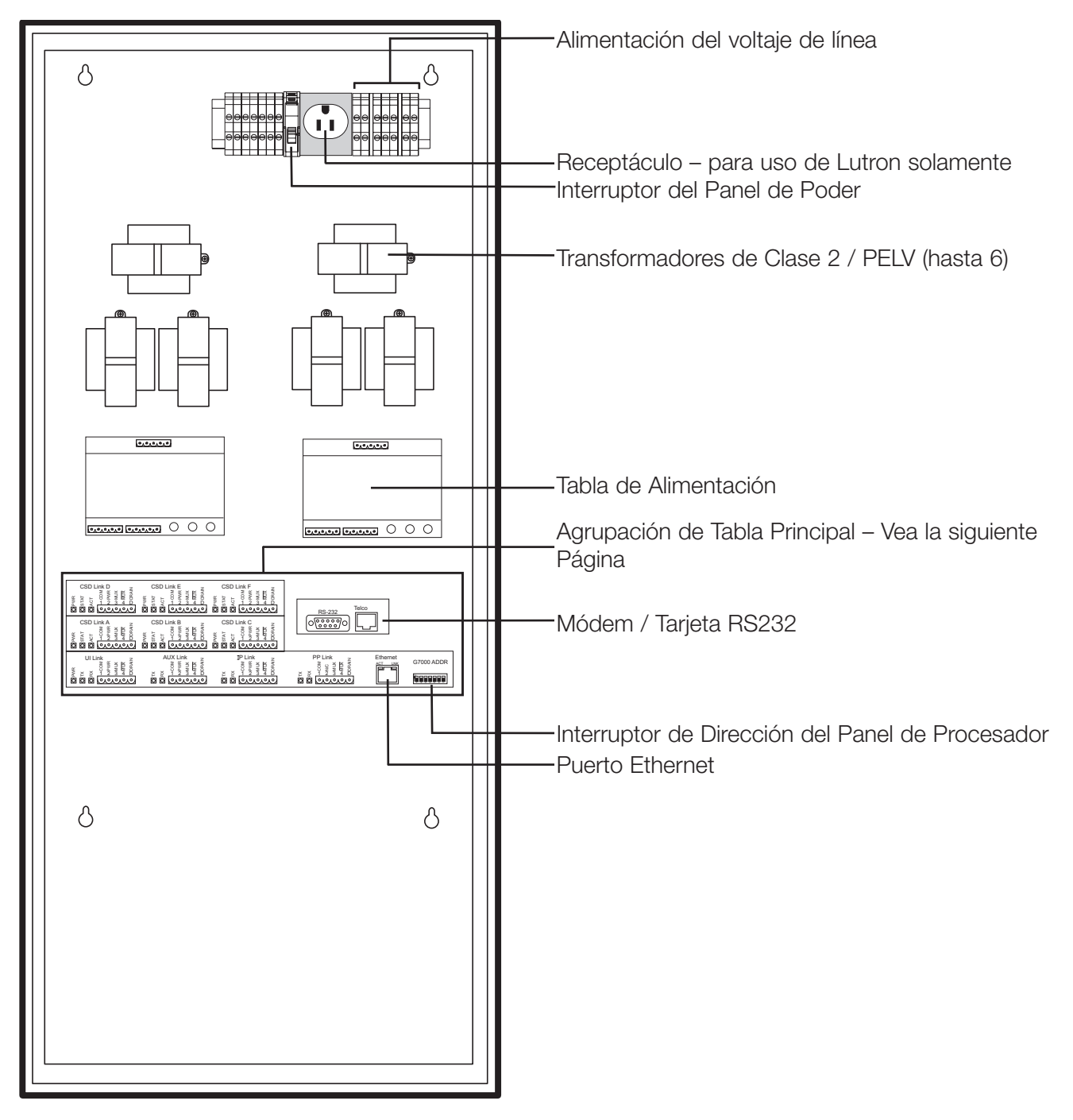

GRAFIK 7000P con seis Vínculos CSD y Módem / Interfase RS232 mostrada

### Descripción general del Panel de **Procesador**

Agrupación de Tabla Principal

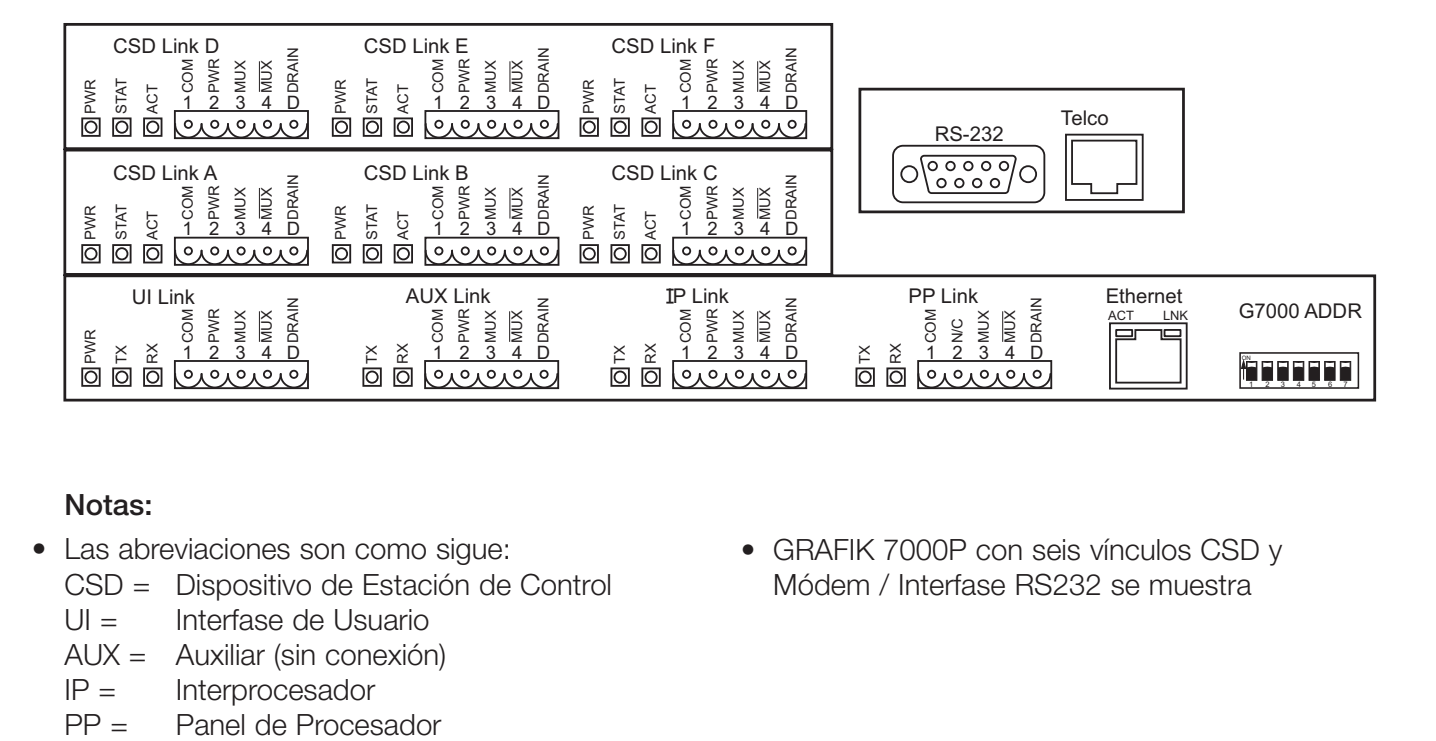

#### Notas:

- Las abreviaciones son como sigue:
	- CSD = Dispositivo de Estación de Control
	- UI = Interfase de Usuario
	- AUX = Auxiliar (sin conexión)
	- IP = Interprocesador
	-

• GRAFIK 7000P con seis vínculos CSD y Módem / Interfase RS232 se muestra

Advertencia - Este es un producto de clase A. En un ambiente doméstico, este producto puede causar radio interferencia en la que el usuario debe usar medidas adecuadas.

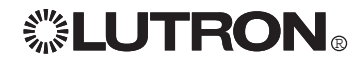

### Descripción General del Cableado RS485

Cableado RS485 es el cableado de Clase 2 / PELV usado por los siguientes vínculos:

- Vínculo(s) de Dispositivo de Estación de **Control**
- Vínculo del Panel de Control
- Vínculo del Interprocesador (si se está usando una opción de conector RS485)
- Vínculo de Interfase de Usuario (si se está usando opción de conexión RS485)

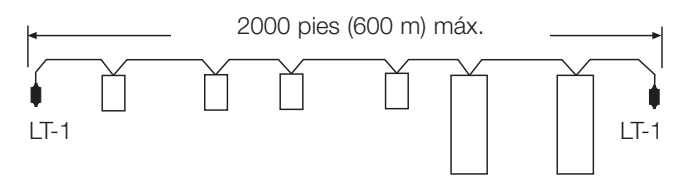

Cableado concatenado – no haga cableado home run.

#### Especificaciones y Notas -

- No corra cableado RS485 con cableado de voltaje de línea (conductos)
- Cada vínculo se debe concatenar. No haga cableado home run.
- El Panel de Procesador no necesita estar al final de un vínculo RS485
- Use Terminador de Vínculo al principio y al final de cada vínculo RS485
- Las conexiones a las terminales numeradas son los cables 1 a 1, 2 a 2, 3 a 3, etc. a través de todo el vínculo.
- La longitud total de cualquier cableado RS485 no puede ser mayor a 2,000 pies. Esta distancia está basada en un blindaje apropiado sobre un par trenzado y protegido, cable #12 AWG a terminal 1 y terminal 2 del Vínculo de Dispositivo de Estación de Control (CSD), y el uso de terminadores de vinculo (LT-1s) a cada final y a cada vinculo. Si se usa un cable manos, la longitud m'axima del Vinculo CSD debe ser valuado – vea la tabla

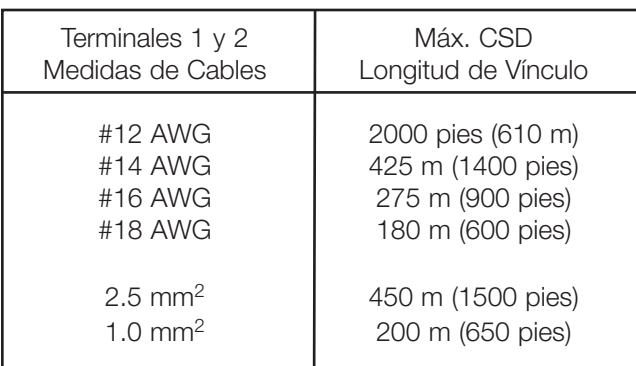

- La comunicación RS485 es una función de información 5V que todos los productos en el vínculo entienden. Los detalles listados en esta página ayudan a mantener la información entendible:
	- El blindaje apropiado bloque el ruido y tiene baja capacitancia (el cual reduciría la señal)
	- LT-1's detienen al vínculo de botar la señal de nuevo hacia el vínculo.
	- La concatenación previene que la información se divida y mantiene el numero de terminaciones del vínculo a dos

-El Cable #12 AWG minimiza el voltaje a lo largo del vínculo.

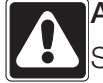

### Atención

Si los terminadores de Vinculo (LT-1) no se usan, o se usa una topología de cableado inapropiada, el sistema no se comunicará.

10 Instalación del sistema GRAFIK5000 / GRAFIK7000 **/ GRAFIK7000** settember en **seguido de la final de la final de la f** 

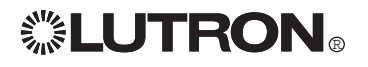

### Descripción General del Cableado RS485

#### Notas de cableado:

- Dos cables #12 AWG (2.5 mm<sup>2</sup>) no caben dentro de la mayoría de los conectores sobre el vinculo RS485. Use un tornillo sobre un conector a "T-tap" un cable #18 AWG (1.0 mm2) para cada terminal de conector, como se necesite. Haga este "T-tap" en una caja de pared para mantener la longitud del cable nuevo #18 AWG (1.0 mm2) tan corto como le sea posible
- Conecte el cable de Descarga/Blindado sin aislar a la terminal "D" cuando se presente. Si no hay terminal "D", conecte los cables de Descarga/Blindado juntos para hacer un blindaje continuo por todo el vínculo. Si el conector al final del vínculo no tiene una terminal "D", termine el blindaje y déjelo "flotar"
- No permita que ninguna parte del blindaje toque tierra o ningún circuito eléctrico
- Se espera que los CSDs se monten dentro de cajas de pared metálicas que estén conectadas a un conducto de tierra. Poner en tierra el montaje metálico ayuda a que la Descarga Electroestática (ESD)no afecte el vinculo RS485

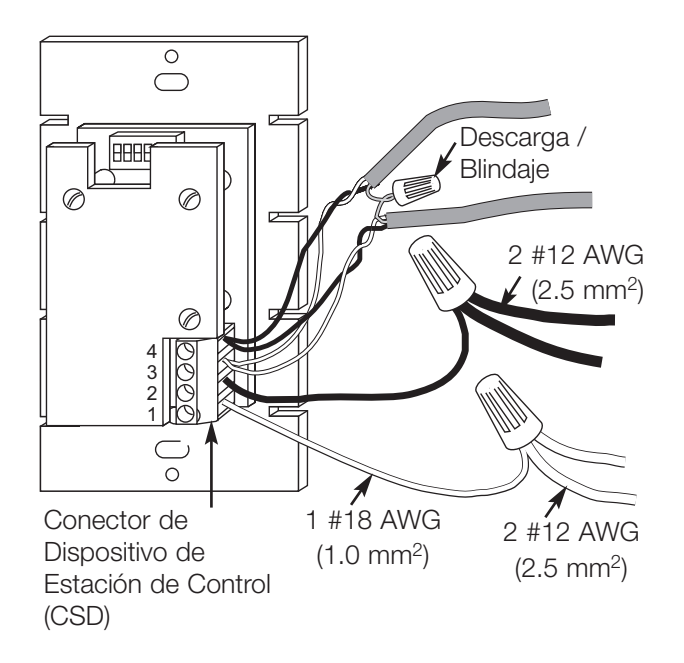

#### Las fuentes aprobadas de cable incluyen:

Par trenzado-Protegido (Vinculo de Información) solamente:

- Belden #9461
- Alpha #2211 Soluciones de un cable (Vínculo de Información, Cableado de Control, y Línea de Censor en un cable):
- Lutron GRX-CBL-46L-500 (no espacio completo)
- Lutron GRX-PCBL-46L-500 (espacio completo)
- Belden, Alpha, Liberty, y Signature tienen cables aprobados. Pregunte por el cable de GRAFIK Eye®

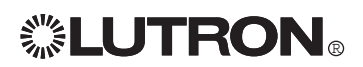

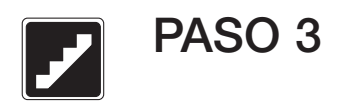

Cableado del Voltaje de Línea del Panel de Procesador

- Asegúrese de que el cableado de alimentación del voltaje de línea entre al procesador desde la parte superior derecha
- Corra un circuito de alimentación dedicado vea número de modelo para valuación de alimentación
- Corra cableado de tal manera que el voltaje de línea (conductos) esté separado del cableado de Clase 2 / PELV

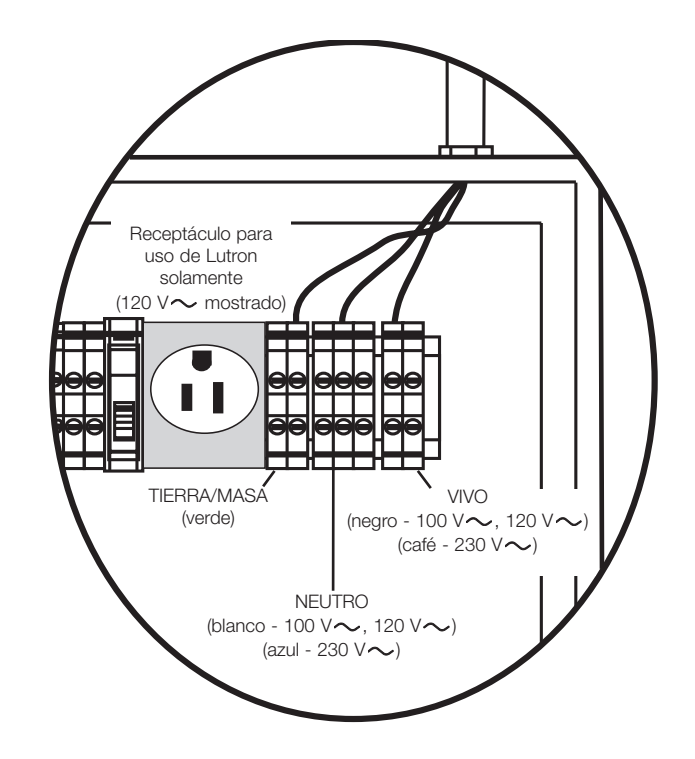

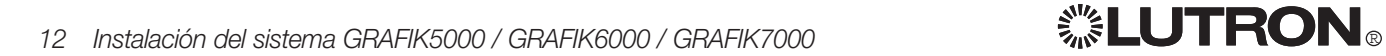

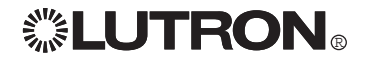

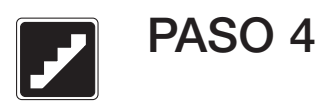

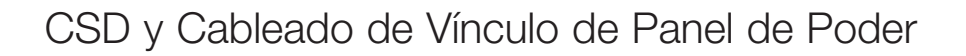

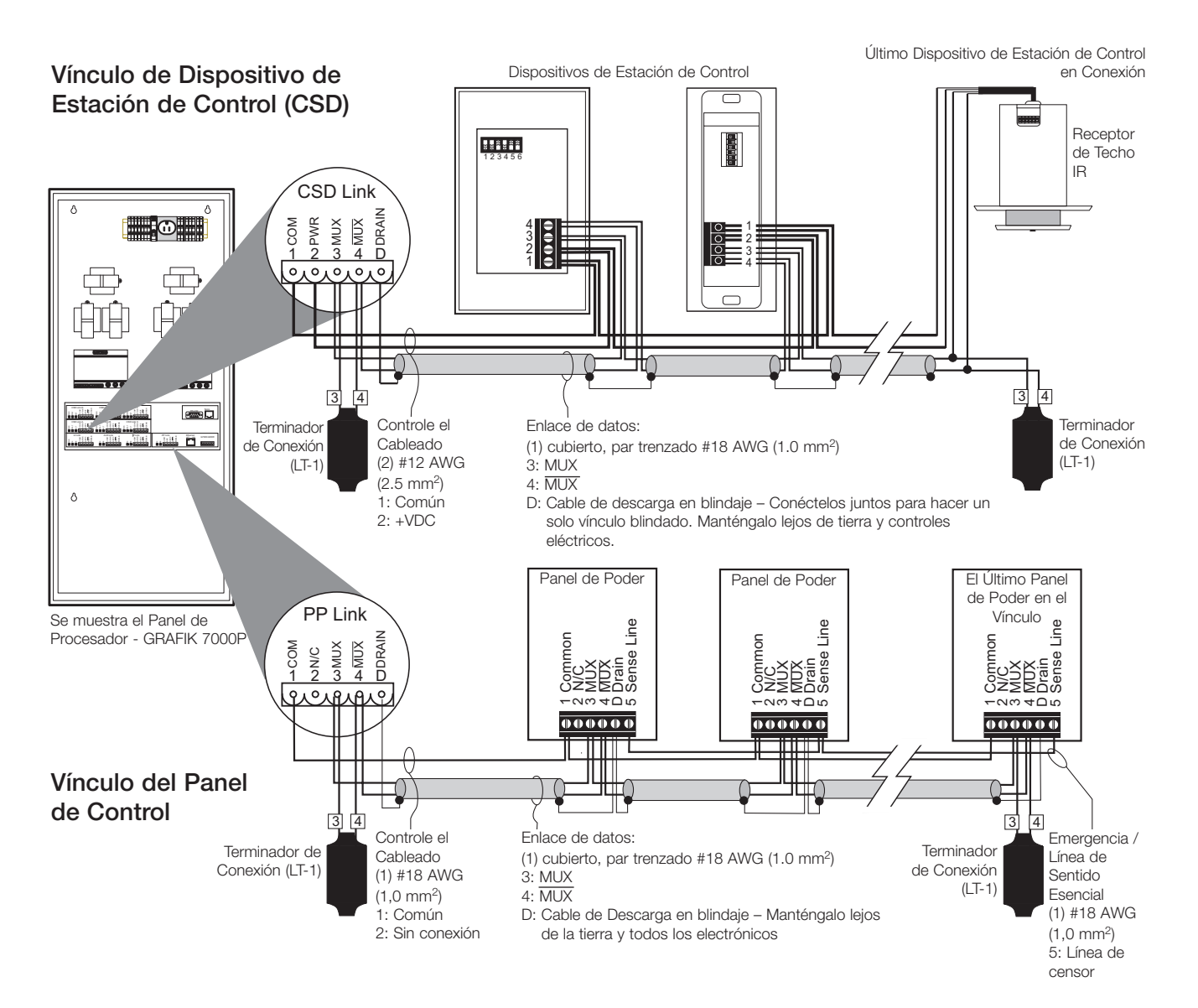

#### Notas:

- Si no es necesario tener el panel de procesador al final de casa vínculo RS485
- Línea de censor del Vínculo de Panel de Poder se usa cuando haya un panel alimentado por alimentación Emergencia/Esencial. Vea las instrucciones del Panel de Poder para más detalles
- Vea Descripción General del RS485 para opciones de cable aprobados

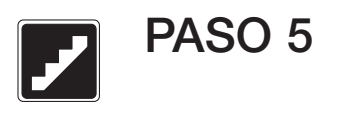

### Cableado del Vínculo de Interfase de Usuario

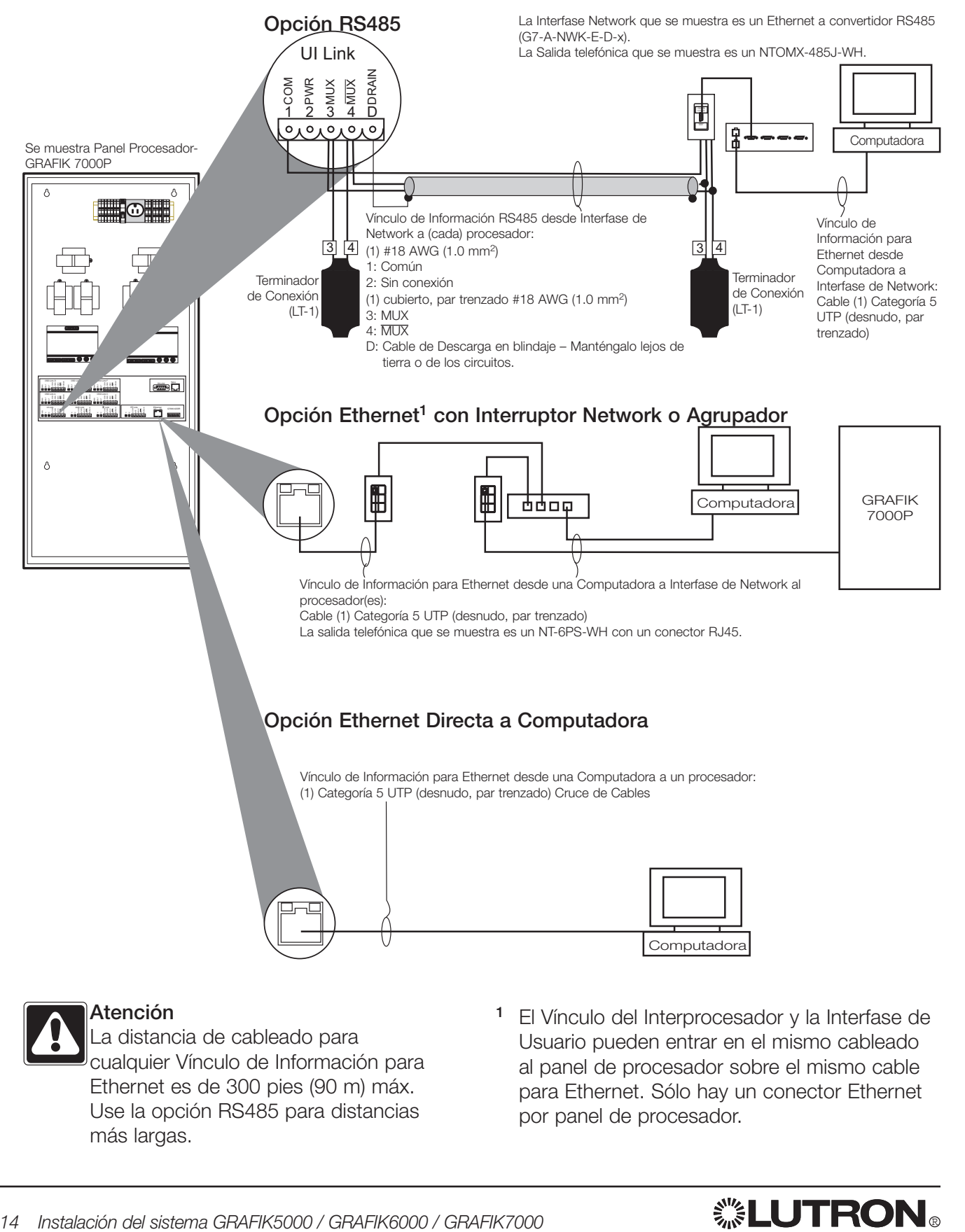

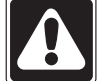

### Atención

La distancia de cableado para cualquier Vínculo de Información para Ethernet es de 300 pies (90 m) máx. Use la opción RS485 para distancias más largas.

<sup>1</sup> El Vínculo del Interprocesador y la Interfase de Usuario pueden entrar en el mismo cableado al panel de procesador sobre el mismo cable para Ethernet. Sólo hay un conector Ethernet por panel de procesador.

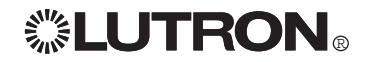

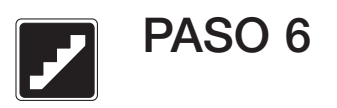

### Cableado de Vínculo del Interprocesador

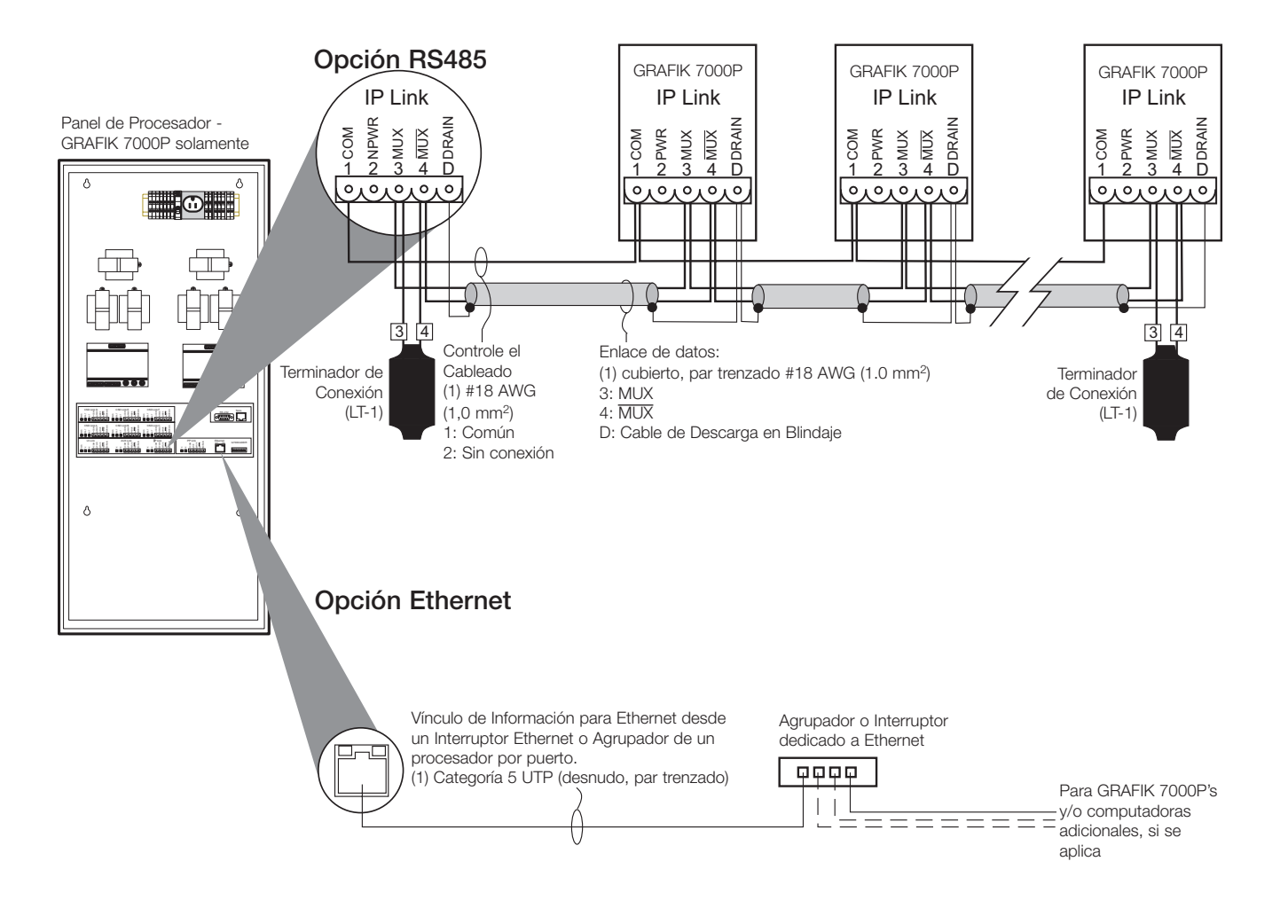

#### Notas:

- Cada Vínculo de Información de Ethernet puede ser de un máximo de 300 pies (90 m) de largo
- El Vínculo del Interprocesador y la Interfase de Usuario pueden entrar en el mismo cableado al panel de procesador. Sólo hay un conector al Ethernet por panel de procesador

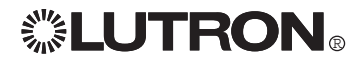

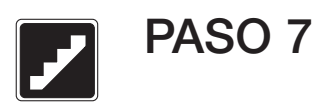

### Instale Los Interruptores de Dirección del Dispositivo de Estación de Control

Cada dispositivo junto con el Vínculo del Dispositivo de Estación de Control (CSD) debe tener una dirección única desde 1 a 32. Los Interruptores de Dirección se pudieron haber establecido para dar las direcciones mostradas en el plano.

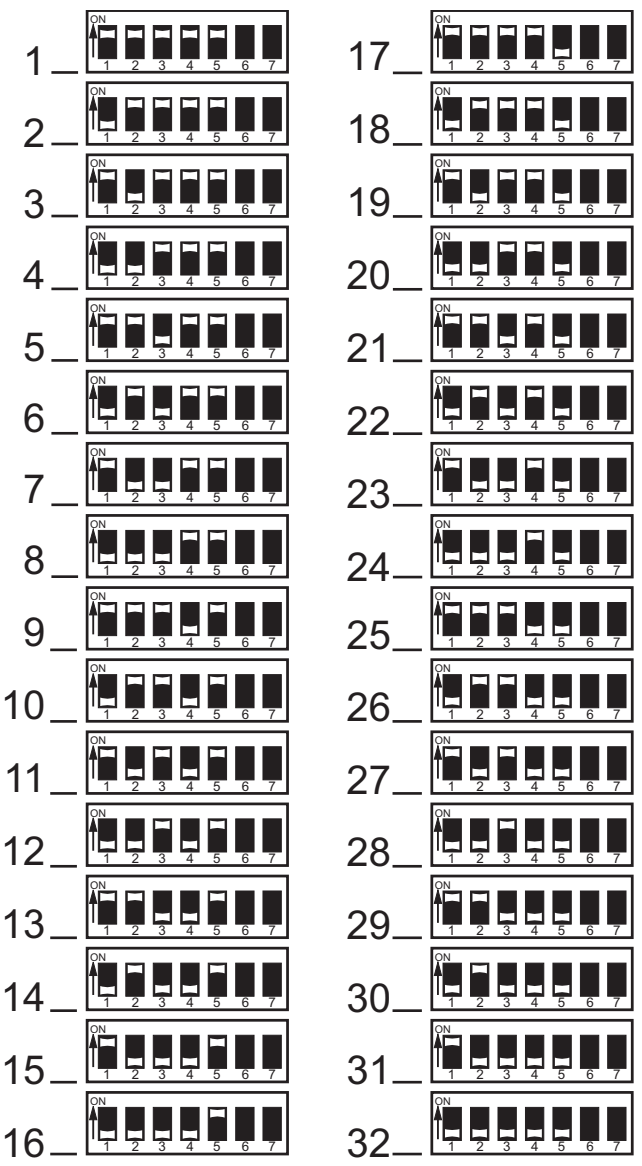

Tabla de Ajustes de Interruptores de Dirección – muestra como ajustar los Interruptores de Dirección para establecer una dirección específica.

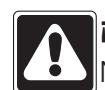

### ¡Atención!

No instale un CSD sin confirmar que los Interruptores de Dirección se han establecido.

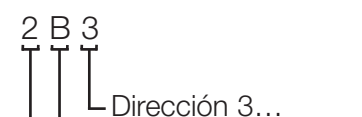

Los planos pueden mostrar:

en CSD Link B ...

en Procesador 2 (omitido si es sólo un procesador)

Si los Interruptores de Dirección no se predeterminaron (todos a la dirección 1), asigne a cada CSD una dirección única y documente las locaciones y las descripciones. Si lo necesita, refiérase a las instrucciones para cada CSD para ayudarle a localizar los Interruptores de Dirección.

#### **Nota**

Las Unidades de Control GRAFIK Eye® (GRX-46xx-x-xx) no tienen Interruptores de Dirección pero se deben programar con una(s) dirección(es) única(s). Vea las instrucciones enviadas por separado con cada Unidad de Control.

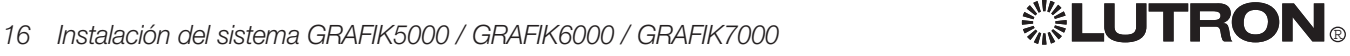

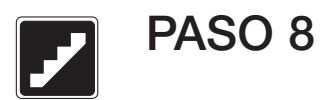

## Establezca los Interruptores de Dirección del Panel de Procesador

Si sólo hay un panel de procesador en el sistema, deje su dirección como se envió (la dirección predeterminada es 1). Si hay dos o más paneles de procesador en el Vínculo Interprocesador, cada uno debe de tener una dirección única, valuado desde 1 a 32. Los Interruptores de Dirección pueden haber sido predeterminados para dar la dirección que se muestra en los planos. Use la Tabla de Ajustes del Interruptor de Dirección, en la página previa, para ver como ajustar los Interruptores de Dirección para una dirección específica.

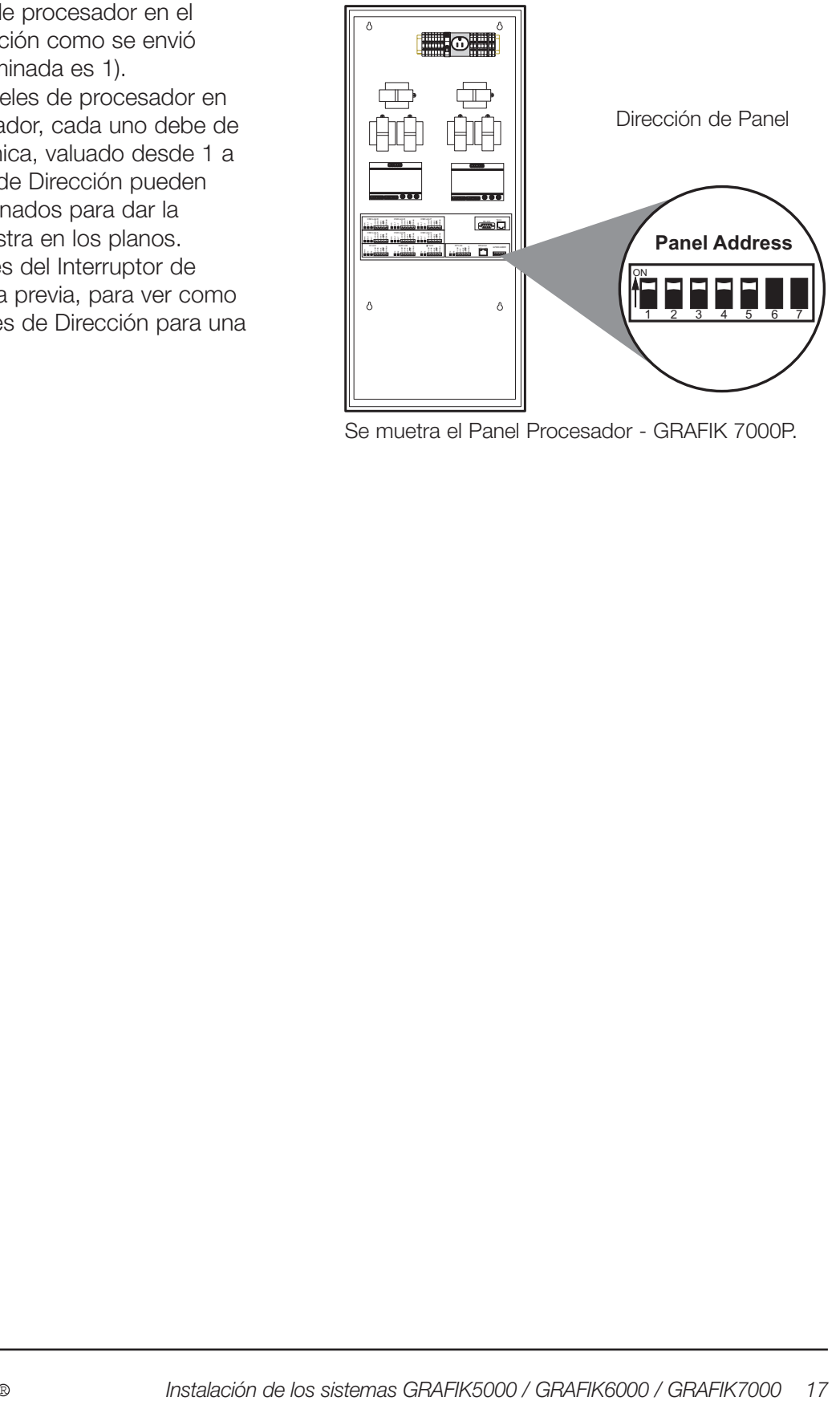

Se muetra el Panel Procesador - GRAFIK 7000P.

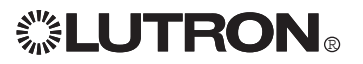

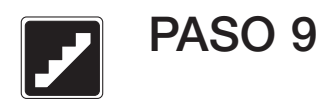

### Direccione los Paneles de Poder

Cada panel de poder debe tener una dirección única en el Vínculo de Panel de Poder. Los Paneles de Poder no son diseccionados en la fábrica. Sin la dirección única, el Panel de Procesador no puede descargar los ajustes del sistema al Panel de Poder.

Refiérase a los planos para ver la dirección recomendada para cada panel de poder. Establezca la dirección programando manualmente el Selector de Circuito dentro de cada Panel de Poder. Vea las instrucciones provistas can cada Panel de Poder para este procedimiento.

Si los planos no incluyen una dirección, documente la locación del Panel de Poder y el Número de Modelo para cada dirección. Esta información se va a necesitar para instalar el sistema apropiadamente.

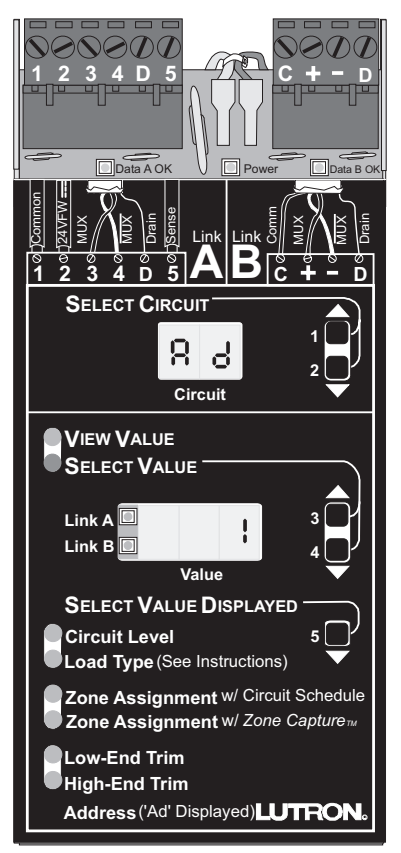

Dirección del Panel de Poder en un Selector de **Circuito** 

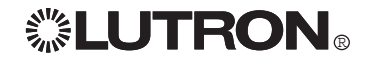

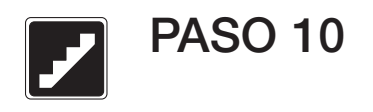

### Instale Dispositivos de Control

Después de confirmar que cada Dispositivo de Estación de Control (CSD) está diseccionado, instálelos dentro de las cajas de pared.

Vea las instrucciones enviadas individualmente con cada CSD para instrucciones de instalación.

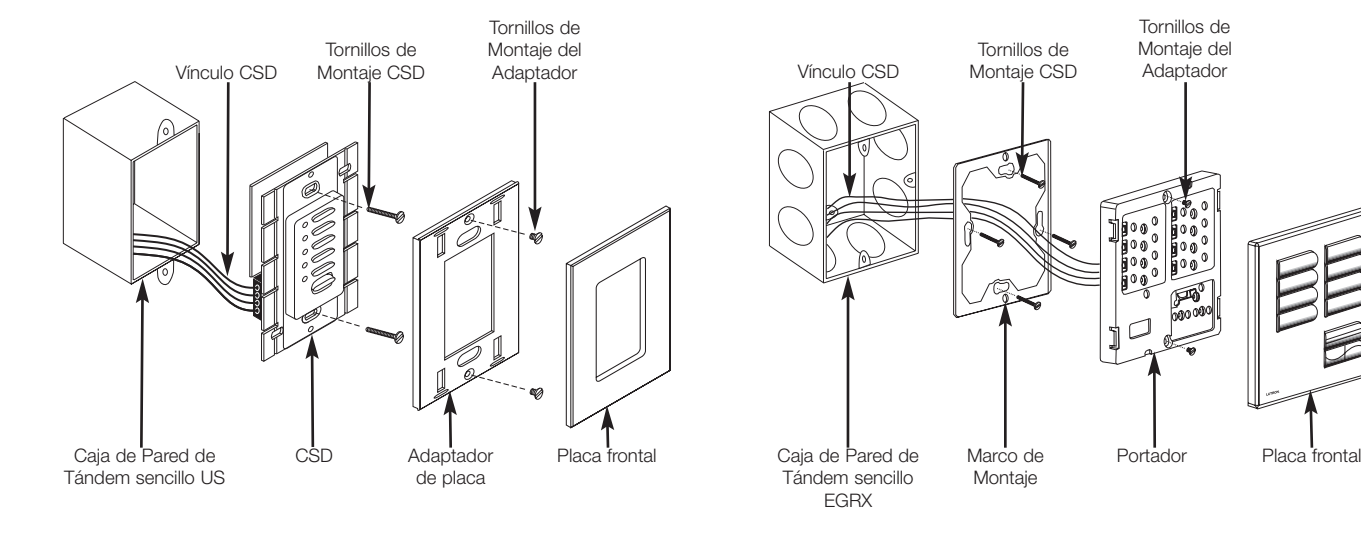

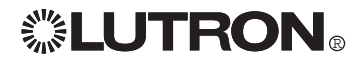

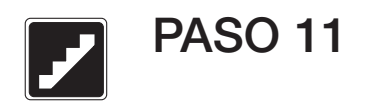

### Activar Sistema

Una vez que todos los vínculos están instalados y el cableado ha sido verificado, ENCIENDA el interruptor de alimentación del Panel de Procesador. Después de 10 segundos, compare los LEDs de Diagnóstico con aquellos listados en la Guía del Solucionador de Problemas.

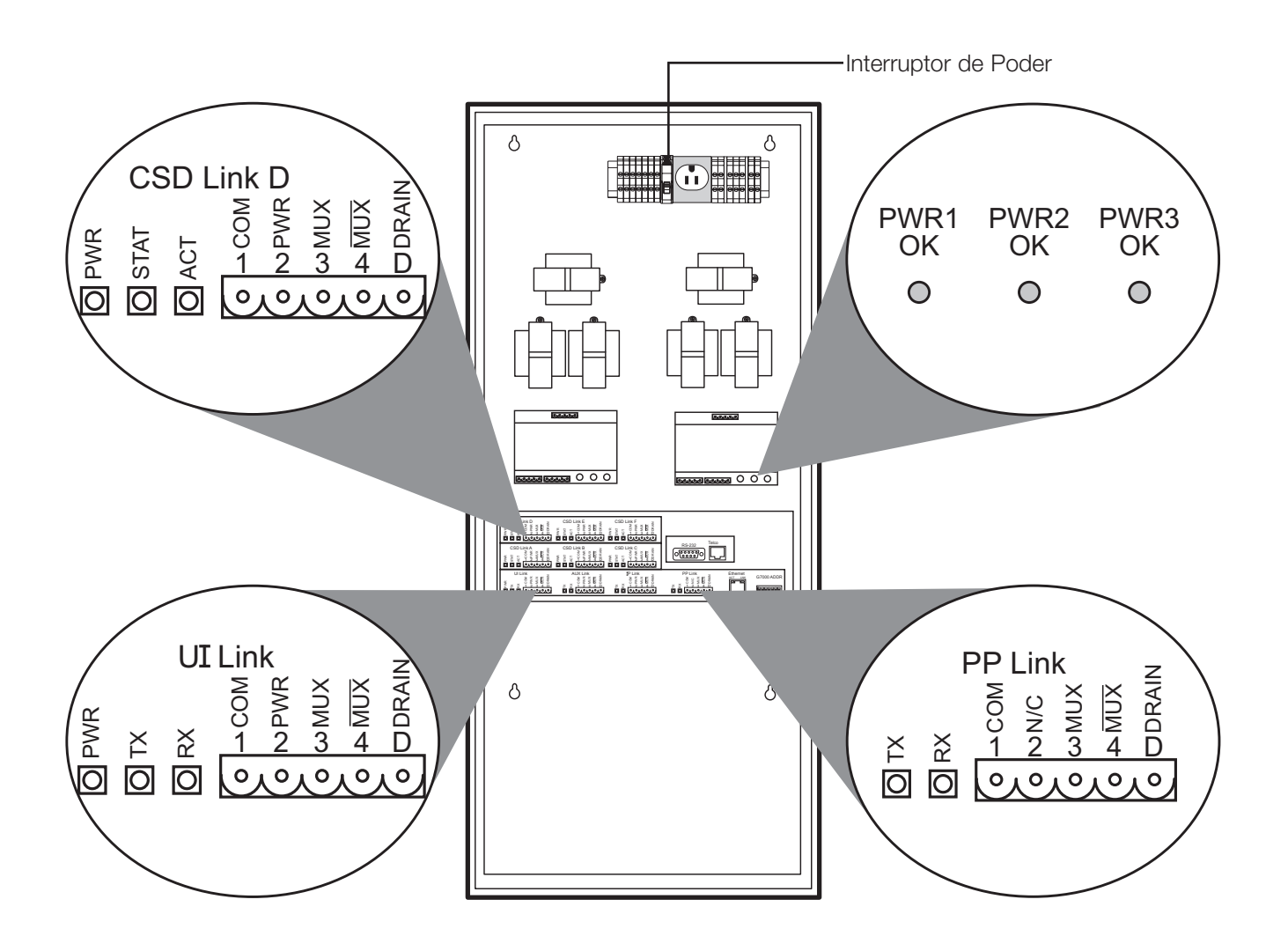

GRAFIK 7000P con seis Vínculos CSD y Módem / Interfase RS232 mostrada

## Guía para la solución de problemas

### LED de Diagnósticos

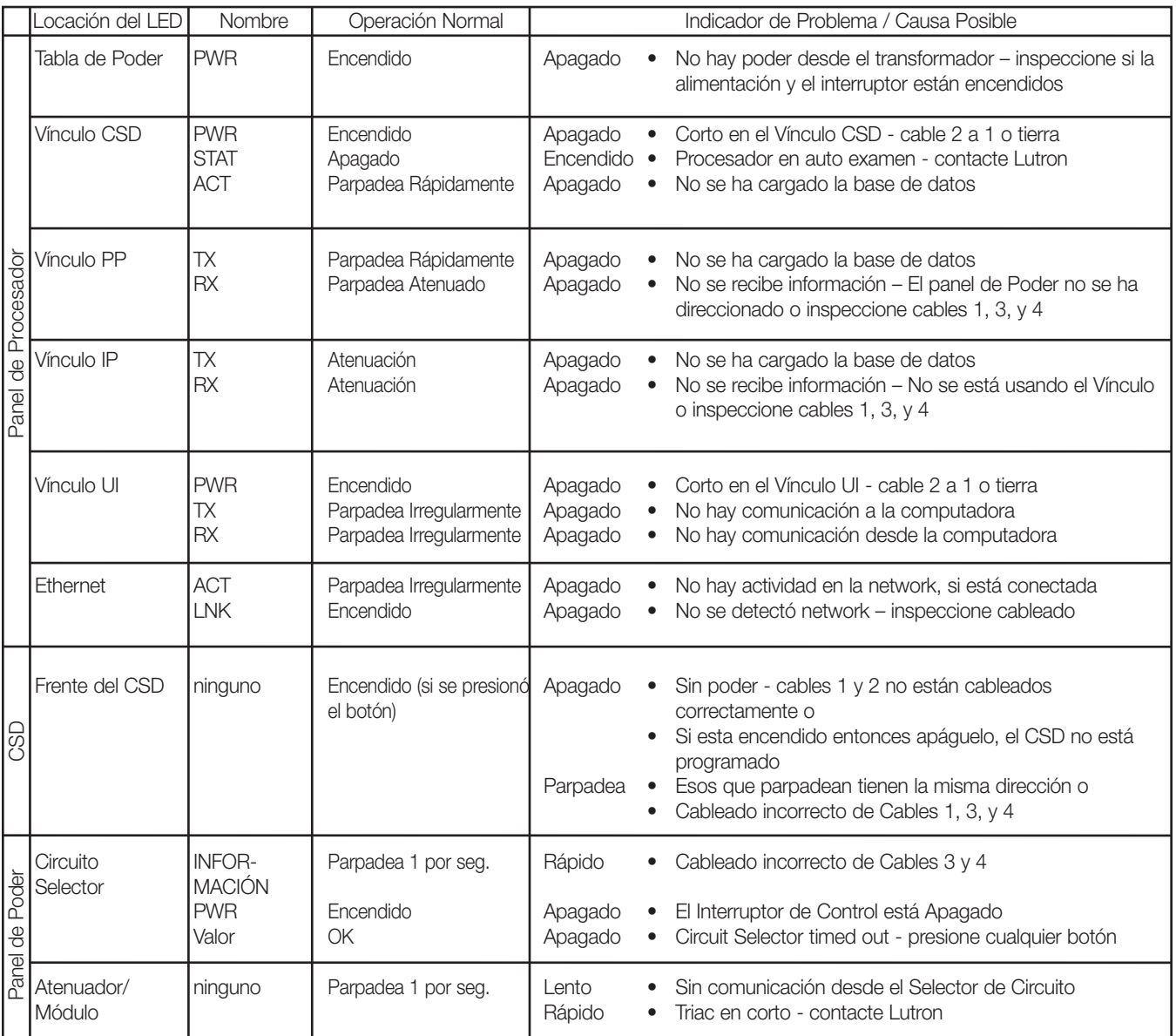

### Indicadores LED de Problema:

- "Parpadeo" en un CSD es todos los LED encendiéndose aproximadamente un segundo y luego apagándose por tres segundos
- "Rápido" en un Selector de Circuito es una cualquier valuación más rápida que el "latido" de una vez por segundo
- "Rápido" = "Fluctuación" en un Atenuador/ Módulo es un LED encendiéndose aproximadamente 5 veces por segundo
- "Lento" en un Atenuador/Módulo es un LED encendiéndose aproximadamente una vez cada 7 segundos

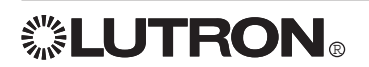

### Mantenga el sistema

Los productos de Lutron están diseñados para tener un mínimo de requerimientos de mantenimiento.

#### Dispositivos de la Estación de (CSDs)

Limpie la superficie con una toalla suave húmeda con una solución jabonosa ligera (sin amonia). Limpie cada seis meses aproximadamente. No rocíe solucion directamente sobre ningún CSD.

#### Paneles Alimentación

Visualmente inspeccione la instalación periódicamente –permita que el aire fluya libre de obstrucciones. Los paneles de Poder generalmente necesitan 12 pulgadas (300 mm) de espacio encima, debajo y en frente del cierre.

#### Paneles de Procesador

No hay requerimientos de mantenimiento para estos productos. Limpie la cubierta frontal como se vaya necesitando.

#### Otro

Vea las instrucciones provistas individualmente en los productos para cualquier otra recomendación de mantenimiento.

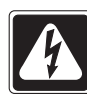

#### Peligro

Apague el poder antes de trabajar sobre cualquier carga. Vea las instrucciones provistas individualmente en cada Panel de Poder.

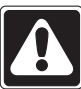

#### Advertencia

Cuando trabaje sobre una carga (tal como re cableando una carga), reemplace los puentes de desviación para proteger los Paneles de Poder hasta que la carga sea demostrada.

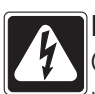

### Peligro

Cualquier líquido que entre a los productos con voltaje de línea (conductos) puede alcanzar componentes internos, causar daño personal, daño al equipo y puede invalidar la garantía.

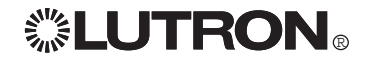

Notas:

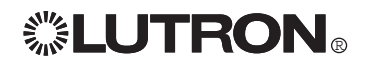

### Contacte Garantía de Información

Internet: www.lutron.com E-mail: product@lutron.com

SEDE CENTRAL MUNDIAL Lutron Electronics Co. Inc., LLAMADA GRATUITA: 1.800.523.9466 (E.U.A., Canadá, porciones del Caribe) Tel: 1.610.282.3800 Fax: 1.610.282.3090

GRAN BRETAÑA Lutron **FA** Ltd., Tel: +44.207.702.0657 Fax: +44.207.480.6899

ALEMANIA Lutron Electronics GmbH Tel: +49.309.710.4590 Fax: +49.309.710.4591

OFICINAS DE VENTAS EN JAPÓN Lutron Asuka Corporation Tel: +813.5405.7333 Fax: +813.5405.7496

OFICINA DE VENTAS EN HONG KONG Lutron GL (Hong Kong) Tel: +852.2104.7733 Fax: +852.2104.7633

SINGAPUR Lutron GL (Singapur) Tel: +65.220.4666 Fax: +65.220.4333

GARANTÍA LIMITADA

Lutron, a discreción propia, reparará o reemplazará las unidades con fallas en sus materiales o fabricación dentro del año posterior a la compra de las mismas. Para obtener el servicio de garantía, remita la unidad al lugar donde la adquirió o envíela a Lutron, 7200 Suter Rd., Coopersburg, PA 18036-1299, con servicio postal prepago. *Esta garantía reemplaza a toda otra garantía expresa y la garantía implícita de comerciabilidad está limitada a un año desde la fecha de compra. Esta garantía no cubre el costo de instalación, de remoción ni de reinstalación, ni los daños provocados por uso incorrecto o abuso, ni los daños resultantes de un cableado o una instalación incorrectos. Esta garantía no cubre daños incidentales o indirectos. La responsabilidad de Lutron ante una demanda por daños causados por o relacionados con la fabricación, venta, instalación, entrega o uso de la unidad no excederá en ningún caso el precio de compra de la unidad.*

La presente garantía le otorga derechos legales específicos y usted puede tener otros derechos que varían según el estado. Algunos estados no admiten limitaciones a la duración de las garantías implícitas, de modo que la limitación anterior puede no ser aplicable en su caso. Algunos estados no permiten la exclusión o limitación de los daños incidentales o indirectos, de modo que la limitación o exclusión anterior puede no ser aplicable en su caso. Este producto puede estar protegido por una o más de las siguientes patentes de los Estados Unidos: 4,797,599; 4,803,380; 4,825,075; 4,893,062; 5,030,893; 5,191,265; 5,430,356; 5,463,286; 5,530,322; 5,808,417; DES 308,647; DES 310,349; DES 311,170; DES 311,371; DES 311,382; DES 311,485; DES 311,678; DES 313,738; DES 335,867; DES 344,264; CES 370,663; DES 378,814 y sus correspondientes patentes extranjeras. Patentes de los Estados Unidos y extranjeras en trámite.

Lutron, GRAFIK6000, y GRAFIK Eye son marcas registradas; GRAFIK5000, GRAFIK7000, y 2Link son marcas registradas de Lutron Electronics Co., Inc. © 2004 Lutron Electronics Co., Inc.

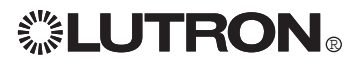